### ROS Toolbox Release Notes

# MATLAB&SIMULINK®

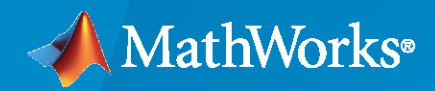

®

#### **How to Contact MathWorks**

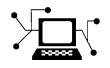

Latest news: [www.mathworks.com](https://www.mathworks.com)

Sales and services: [www.mathworks.com/sales\\_and\\_services](https://www.mathworks.com/sales_and_services)

User community: [www.mathworks.com/matlabcentral](https://www.mathworks.com/matlabcentral)

Technical support: [www.mathworks.com/support/contact\\_us](https://www.mathworks.com/support/contact_us)

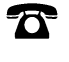

 $\sum$ 

Phone: 508-647-7000

The MathWorks, Inc. 1 Apple Hill Drive Natick, MA 01760-2098

*ROS Toolbox Release Notes*

© COPYRIGHT 2019–2020 by The MathWorks, Inc.

The software described in this document is furnished under a license agreement. The software may be used or copied only under the terms of the license agreement. No part of this manual may be photocopied or reproduced in any form without prior written consent from The MathWorks, Inc.

FEDERAL ACQUISITION: This provision applies to all acquisitions of the Program and Documentation by, for, or through the federal government of the United States. By accepting delivery of the Program or Documentation, the government hereby agrees that this software or documentation qualifies as commercial computer software or commercial computer software documentation as such terms are used or defined in FAR 12.212, DFARS Part 227.72, and DFARS 252.227-7014. Accordingly, the terms and conditions of this Agreement and only those rights specified in this Agreement, shall pertain to and govern the use, modification, reproduction, release, performance, display, and disclosure of the Program and Documentation by the federal government (or other entity acquiring for or through the federal government) and shall supersede any conflicting contractual terms or conditions. If this License fails to meet the government's needs or is inconsistent in any respect with federal procurement law, the government agrees to return the Program and Documentation, unused, to The MathWorks, Inc.

#### **Trademarks**

MATLAB and Simulink are registered trademarks of The MathWorks, Inc. See [www.mathworks.com/trademarks](https://www.mathworks.com/trademarks) for a list of additional trademarks. Other product or brand names may be trademarks or registered trademarks of their respective holders.

#### **Patents**

MathWorks products are protected by one or more U.S. patents. Please see [www.mathworks.com/patents](https://www.mathworks.com/patents) for more information.

# **Contents**

#### **[R2020b](#page-4-0)**

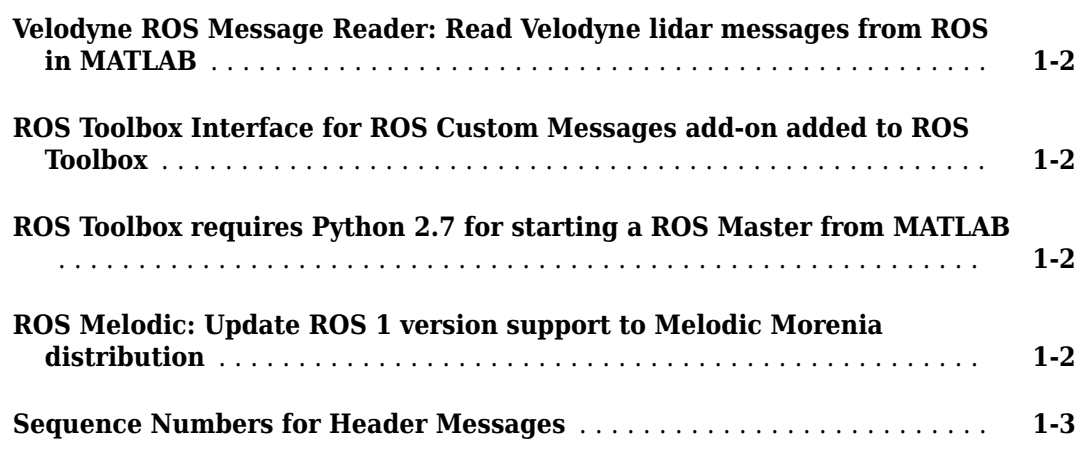

#### **[R2020a](#page-8-0)**

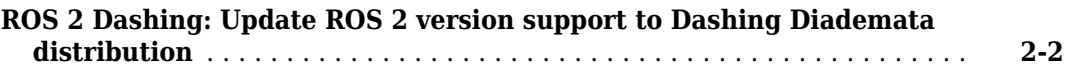

#### **[R2019b](#page-10-0)**

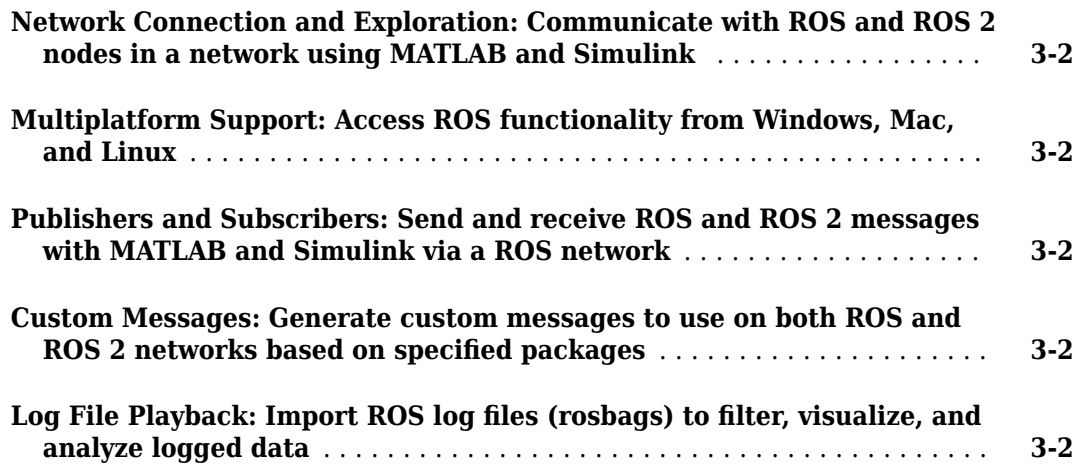

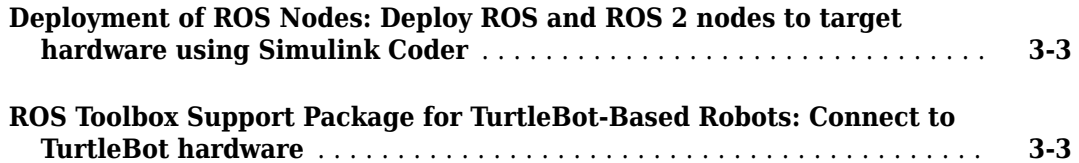

# <span id="page-4-0"></span>**R2020b**

**Version: 1.2 New Features Bug Fixes Compatibility Considerations**

#### <span id="page-5-0"></span>**Velodyne ROS Message Reader: Read Velodyne lidar messages from ROS in MATLAB**

The velodyneROSMessageReader object reads ROS messages from a rosbag or ROS network and loads the point cloud data into MATLAB<sup>®</sup> as pointCloud objects. The velodyneROSMessageReader object supports the 'VLP16', 'VLP32C', 'HDL32E', and 'HDL64E' device models.

#### **ROS Toolbox Interface for ROS Custom Messages add-on added to ROS Toolbox**

The ROS Toolbox Interface for ROS Custom Messages add-on is now part of the ROS Toolbox installation. You no longer need to use the **Add-On Explorer** to install the rosgenmsg and ros2genmsg functions.

Also, you no longer need to restart MATLAB after adding custom message definitions.

To use custom messages, follow these steps:

- Use the rosgenmsg or ros2genmsg function with the path to the parent folder of your custom message packages as the input argument.
- Add the custom message folder to the MATLAB:

```
addpath('<folderpath>/matlab_msg_gen_ros1/<arch>/install/m')
```
savepath

• Refresh all message class definitions, which requires clearing the workspace:

clear classes

rehash toolboxcache

No MATLAB restart is required to see the updated ROS messages.

#### **ROS Toolbox requires Python 2.7 for starting a ROS Master from MATLAB**

When connecting to a ROS network, you must have Python version 2.7 or later. Download [Python](https://www.python.org/) from the homepage and set the version using the pyenv function.

#### **Compatibility Considerations**

To connect to a ROS network using the rosinit function, set your Python version using the pyenv function. The selected version of Python will be used for all subsequent MATLAB operations, and is persistent across sessions.

#### **ROS Melodic: Update ROS 1 version support to Melodic Morenia distribution**

Starting this release, the ROS Toolbox supports the [ROS Melodic Morenia](https://wiki.ros.org/melodic) distribution. A ROS distribution is a stable set of ROS packages that define the supported platforms, message definitions, <span id="page-6-0"></span>and new features for the release. In previous releases, the ROS Toolbox supported the [Indigo Igloo](https://wiki.ros.org/indigo) distribution.

#### **Sequence Numbers for Header Messages**

#### **Compatibility Considerations**

Previously, when manually setting the Seq property of a ROS Header message (std\_msgs/Header), a subscriber that receives this message would keep the given sequence number (from the published message) and not increment the value.

In R2020b, the subscriber always increments the sequence value whenever receiving a new message by adding one to the Seq property.

# <span id="page-8-0"></span>**R2020a**

**Version: 1.1**

**Bug Fixes**

#### <span id="page-9-0"></span>**ROS 2 Dashing: Update ROS 2 version support to Dashing Diademata distribution**

Starting this release, the ROS Toolbox supports the [Dashing Diademata](https://index.ros.org/doc/ros2/Releases/Release-Dashing-Diademata/) distribution. A ROS distribution is a stable set of ROS packages that define the supported platforms, message definitions, and new features for the release. In previous releases, the ROS Toolbox supported the [Bouncy Bolson](https://index.ros.org/doc/ros2/Releases/Release-Bouncy-Bolson/) distribution.

# <span id="page-10-0"></span>**R2019b**

**Version: 1.0**

**New Features**

#### <span id="page-11-0"></span>**Network Connection and Exploration: Communicate with ROS and ROS 2 nodes in a network using MATLAB and Simulink**

Connect to ROS and ROS 2 to prototype robotics applications and access robotics hardware or simulators over a ROS network. You can create your own ROS network using MATLAB or connect to an existing ROS network. To set up a ROS network, start by calling [rosinit](https://www.mathworks.com/help/releases/R2019b/ros/ref/rosinit.html). For ROS 2 networks, see [ros2node](https://www.mathworks.com/help/releases/R2019b/ros/ref/ros2node.html).

For more information, see [Network Connection and Exploration.](https://www.mathworks.com/help/releases/R2019b/ros/network-connection-and-exploration.html)

#### **Multiplatform Support: Access ROS functionality from Windows, Mac, and Linux**

The ROS Toolbox enables you to connect to and run ROS and ROS 2 networks on Windows®, Mac, and Linux platforms.

#### **Publishers and Subscribers: Send and receive ROS and ROS 2 messages with MATLAB and Simulink via a ROS network**

ROS shares information using messages. Messages are a simple data structure for sharing data. To receive, or subscribe to, a message, use [rossubscriber](https://www.mathworks.com/help/releases/R2019b/ros/ref/subscriber.html) or [ros2subscriber](https://www.mathworks.com/help/releases/R2019b/ros/ref/ros2subscriber.html). To send, or publish, a message, use [rospublisher](https://www.mathworks.com/help/releases/R2019b/ros/ref/publisher.html) or [ros2publisher](https://www.mathworks.com/help/releases/R2019b/ros/ref/ros2publisher.html). For an example of sending and receiving messages, see [Exchange Data with ROS Publishers and Subscribers](https://www.mathworks.com/help/releases/R2019b/ros/ug/exchange-data-with-ros-publishers-and-subscribers.html) or [Exchange Data with ROS 2](https://www.mathworks.com/help/releases/R2019b/ros/ug/exchange-data-with-ros-2-publishers-and-subscribers.html) [Publishers and Subscribers](https://www.mathworks.com/help/releases/R2019b/ros/ug/exchange-data-with-ros-2-publishers-and-subscribers.html).

For more information, see [Publishers and Subscribers](https://www.mathworks.com/help/releases/R2019b/ros/publishers-and-subscribers.html).

#### **Custom Messages: Generate custom messages to use on both ROS** and ROS 2 networks based on specified packages

You can create your own ROS custom messages and use them in MATLAB and Simulink<sup>®</sup> with ROS networks to transmit information. For ROS custom messages, use [rosAddons](https://www.mathworks.com/help/releases/R2019b/ros/ref/rosaddons.html) to install the necessary addon, and then use the [rosgenmsg](https://www.mathworks.com/help/releases/R2019b/ros/ref/rosgenmsg.html) function. To learn the requirements for generating custom messages, see [ROS Custom Message Support.](https://www.mathworks.com/help/releases/R2019b/ros/ug/ros-custom-message-support.html) For ROS 2, use [ros2genmsg](https://www.mathworks.com/help/releases/R2019b/ros/ref/ros2genmsg.html) with your custom message packages and see the [ROS 2 Custom Message Support](https://www.mathworks.com/help/releases/R2019b/ros/ug/ros-2-custom-message-support.html) example.

#### Log File Playback: Import ROS log files (rosbags) to filter, visualize, **and analyze logged data**

ROS topics are stored in log files called rosbags. You can access and filter information from rosbags in MATLAB. For an example of working with rosbags, see [Work with](https://www.mathworks.com/help/releases/R2019b/ros/ug/work-with-rosbag-logfiles.html) rosbag Logfiles.

You can access transformations between coordinate systems as ROS topics and use them to transform data in MATLAB. For more information, see [Access the tf Transformation Tree in ROS.](https://www.mathworks.com/help/releases/R2019b/ros/ug/access-the-tf-transformation-tree-in-ros.html)

For more information, see [ROS Log Files and Transformations](https://www.mathworks.com/help/releases/R2019b/ros/log-files-and-transformations.html)

#### <span id="page-12-0"></span>**Deployment of ROS Nodes: Deploy ROS and ROS 2 nodes to target hardware using Simulink Coder**

For examples that generate code for standalone ROS nodes, see:

- • [Generate a Standalone ROS Node from Simulink®](https://www.mathworks.com/help/releases/R2019b/ros/ug/generate-a-standalone-ros-node-from-simulink.html)
- • [Generate a Standalone ROS 2 Node from Simulink®](https://www.mathworks.com/help/releases/R2019b/ros/ug/generate-a-standalone-ros2-node-from-simulink.html)

#### **ROS Toolbox Support Package for TurtleBot-Based Robots: Connect to TurtleBot hardware**

For more information, see [ROS Toolbox Support Package for TurtleBot -Based Robots.](https://www.mathworks.com/help/releases/R2019b/supportpkg/turtlebotrobot/index.html)